### Ingamepanel NAVMAP v2.0.1 - Microsoft Flight Simulator

#### Sim Update 10 compatible

The most famous and powerful utility for flight simulators now integrated into your cockpit. Using Little Navmap webserver with this new and optimized ingamepanel for Flight Simulator you will can follow your flight like from the main app, with all options:

- Background color fixed. Now minimized mode works ok.
- New font for better readability.
- Now with mouse wheel control and map movements by clicking on it.
- Any window size. You can resize the map as you like.
- OSM and basemap from Little Navmap with your favourite theme.
- Layers of airspaces, with all airports and airfields in the world, all controlled spaces, all VORs and all NDBs.
- Aircraft data and progress. All datas are updated every fraction of second.
- Airports data with METAR, frequencies, runways, services...
- Airplane movement and panel data update rate more adjusted for smoother map.
- Internal performance improvements for greater compatibility with Flight Simulator.
- Font size larger to better legibility into VR
- Resize events better
- Fully resizable window in any mode: window, full screen and VR
- The size of the buttons and the map are proportionally adapted, keeping the size of the map text always fixed.
- Now it is allowed to search any ICAO of less than 4 characters. Spaces can be inserted at any position in the name.
- v2.0 fastest ever!

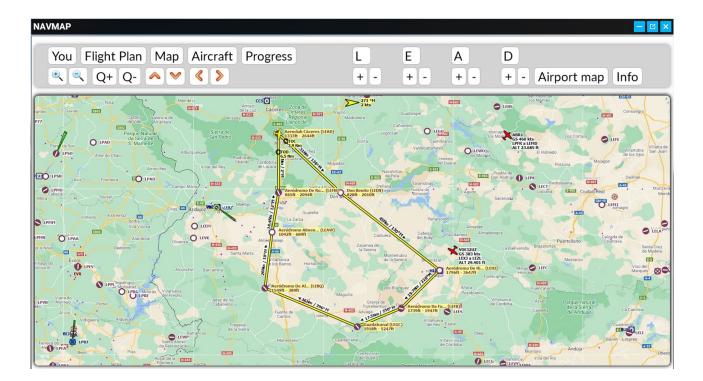

#### HOW TO INSTALL

1) Unzip the folder **fs-base-ingamepanels-navmap** in the Community folder of Flight Simulator.

--web

3) Open Little Navmap and run the webserver.

| File Flight Plan                                      | n Map View                                                                                                    | v Weather    | Userpoints | Logbook | Aircraft | Scenery Library | Тоо | Is Window Help                                       |              |
|-------------------------------------------------------|----------------------------------------------------------------------------------------------------|--------------|------------|---------|----------|-----------------|-----|------------------------------------------------------|--------------|
| 🔒 🗋 💆                                                 | 1 de la calenda de la calenda | 合 [+]        |            | a 💑     | -        | <b>Q</b> Q      |     | Flight Simulator Connection                          | Ctrl+Shift+C |
| 6 2 0                                                 | de Et                                                                                                    | e e          | * +        | XO      | 7        | 7               | ~   | Run Webserver                                        |              |
| Flight Planning                                       | · ··/ •6                                                                                                    |              |            |         |          |                 |     | Open Webserver Page in Browser                       |              |
| Flight Plan 🗵                                         | Flight Plan Rer                                                                                                    |              | •▶₿.       | Y       | - Alert  |                 |     | Reset all Messages<br>Reset all Settings and Restart |              |
| 3.500 ft                                              |                                                                                                    |              | 8          | 1       | P ¥.     |                 |     | Save Options and Application State                   |              |
| Aeroclub Cácere<br>Cáceres (LEAD)<br>205 nm, 1 h 59 i |                                                                                                    | vay 11L to A | eroclub    |         |          | Arrovo          |     | Files and Directories                                |              |
| Ident                                                 | Reg                                                                                                    | ion          | Name       |         |          |                 | @   | Options                                              | Ctrl+Shift+, |

Remember open Little Navmap before starting Flight Simulator

When you start the flight you will see a new option **NAVMAP** in the options panel. Click on it and the map will open.

#### **VERY IMPORTANT**

If you update your Little Navmap, you will have to copy the **web folder** again from this zip file.

#### **OPTIONS**

You.- Center the map and the plane will be follow.

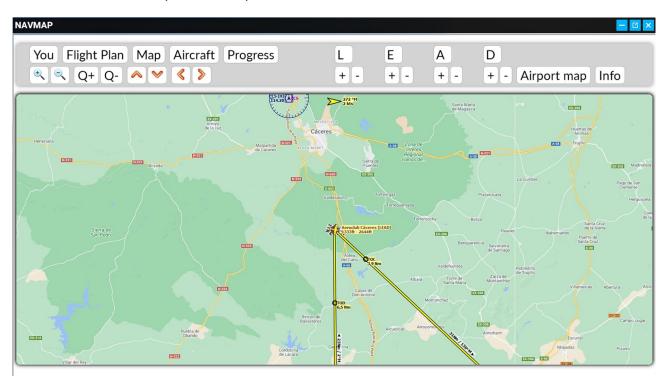

#### Flight Plan.- Show all waypoints in a table of your current flight plan.

| You Aircraft Progress |                  |                                  |               |                            |                       |      |                            |             |             |                |
|-----------------------|------------------|----------------------------------|---------------|----------------------------|-----------------------|------|----------------------------|-------------|-------------|----------------|
| Ae                    | roclub Clicer    | es (LEAD) Pista 11L a Aero       | club Clicere  | s (LEAD)                   |                       |      |                            |             |             |                |
| / .0                  |                  |                                  |               | 0 (22/ (2))                |                       |      |                            |             |             |                |
| 20                    | 5 Nm, 1 h 5      | 9 m                              |               |                            |                       |      |                            |             |             |                |
|                       | ,                |                                  |               |                            |                       |      |                            |             |             |                |
| lo                    | dentificador Reg | In Nombre                        | Procedimiento | Aerov⊡a o<br>Procedimiento | Restricciin<br>ft/kts | Tipo | Frecuencia<br>MHz/kHz/Cha. | Rango<br>Nm | Curso<br>IM | Course E<br>IT |
| •                     | LEAD             | Aeroclub CIceres                 | Partida       |                            |                       |      |                            |             |             |                |
| 0                     | LEDN             | Don Benito                       |               |                            |                       |      |                            |             | 136         | 133            |
| 0                     | LEHI             | Aer Idromo De Hinojosa Del Duque |               |                            |                       |      |                            |             | 130         | 128            |
| 00                    | LEFB             | AerIdromo De Fuente Obejuna      |               |                            |                       |      |                            |             | 228         | 225            |
| 0                     | LEGC             | Guadalcanal                      |               |                            |                       |      |                            |             | 250         | 248            |
| •                     | LEBQ             | Aer  dromo De Alconera           |               |                            |                       |      |                            |             | 296         | 293            |
| 0                     | LEAW             | Aer Idromo Almendralejo          |               |                            |                       |      |                            |             | 10          | 7              |
| 0                     | LEMB             | Aer dromo De Royanejos           |               |                            |                       |      |                            |             | 12          | 9              |
| 0                     | LEAD             | Aeroclub C Ceres                 | Destino       |                            |                       |      |                            |             | 2           | 360            |

NAVMAP You Flight Plan Map Aircraft Progress L Ε Α D 🔍 🔍 Q+ Q- 🙈 💙 < > + -+ -+ - Airport map Info + ccs 271 °M 2 kts N-502 O LENS NEX de la Lu N-S21 O LEGU ABR1 GS 460 kts LPFR a LEMD ALT 23.685 ft E-90 O LEF O LPA Pont cle Si O/LEW EO LPAO 0 N-523 0 Cabeção Be dajoz vez O C -0 .... E 0 Ô O LEVK 125 0 C LEFC 0 1.4 N-420 0 Monsaraz O LPRG Mou 173Nm Guadakanal (LEGC 1918ft - 5247ft A-45 0 10 N-420 A-32 INE STATE N-453

Map.- Show your current flight plan fit in the map.

## Aircraft.- Show data of your plane.

| AVMAP                            |                     |                 |
|----------------------------------|---------------------|-----------------|
| You Flight P                     | Plan Progress       |                 |
| 🔉 XPE573 - [                     | Diamond, DA40       | 1               |
| User Aeronave                    |                     |                 |
| TItulo:                          | DA40-NG Asobo       | D               |
| L0nea a0rea:                     | XPE573              |                 |
| NImero de Vuel                   | o: XPE573           |                 |
| Tipo:                            | DA40                |                 |
| Registraci0n:                    | XPE573              |                 |
| Modelo:                          | Diamond             |                 |
| Envergadura:                     | 37 ft               |                 |
| Peso y Combust                   | ible                |                 |
| M⊡x Peso Bruto:                  |                     | 2.822 lbs       |
| Peso bruto:                      |                     | 2.461 lbs       |
|                                  |                     |                 |
| Peso en vaclo:                   | Peso en vac□o:      |                 |
| Peso SIN combu                   | sitble (Zero Fuel): | 2.324 lbs       |
| Total de Carga (Payload): 340 lb |                     | 340 lbs         |
|                                  |                     | 137 lbs, 20 gal |

**Progress.-** Show current datas from your aircraft.

| NAVMAP                                                                       |                                   |     |
|------------------------------------------------------------------------------|-----------------------------------|-----|
| You Flight P                                                                 | lan Aircraft                      |     |
| 🔉 XPE573 - D                                                                 | Diamond, DA                       | 40  |
| No Active Flight Pl                                                          | lan Leg.                          |     |
| D⊡a y Hora: 21/0<br>Hora Local:                                              | 02/2021 10:30<br>11:30 UTC+0      |     |
| Aeronave                                                                     |                                   |     |
| Rumbo:<br>Ruta:<br>Flujo de combust                                          | 1030<br>1640<br>tible: 1 pph, 0 g | M   |
| Altitud                                                                      |                                   |     |
| Indicado:<br>Actual:<br>Arriba de Tierra:<br>Elevaciûn de tierr<br>Velocidad |                                   |     |
| Indicado:                                                                    |                                   | kts |

Airport Map.- Show the selected airport centered into the map.

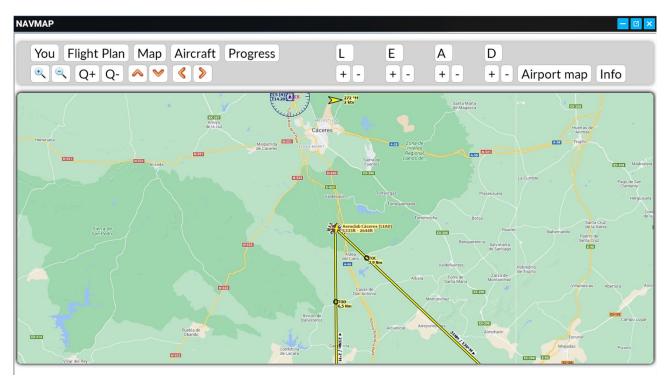

Info.- Show all information about the selected airport.

You Flight Plan Aircraft Progress

# Airport

Runways - Com Frequencies - Procedures - Weather

#### Aeroclub Cáceres (LEAD) \*----

| City:                           | Aldea Del Cano                                 |  |  |  |  |  |
|---------------------------------|------------------------------------------------|--|--|--|--|--|
| Elevation:                      | 1.333 ft                                       |  |  |  |  |  |
| Magnetic declination: 2,7° West |                                                |  |  |  |  |  |
| Sunrise and sunset:             | 6:42, 18:35 UTC<br>(civil twilight, real date) |  |  |  |  |  |
| Coordinates:                    | 39° 19' 45,77" N 6° 20' 50,90" W               |  |  |  |  |  |

Facilities

Aprons

### TIPS

Q+ and Q- allow change the quality of the map image

If you move the map with the orange cursors then the map won't follow the aircraft until you press "You" button again.

If you update the Little Navmap software, remember copy the web folder again from this zip

All options have been adapted for an optimal virtual reality experience

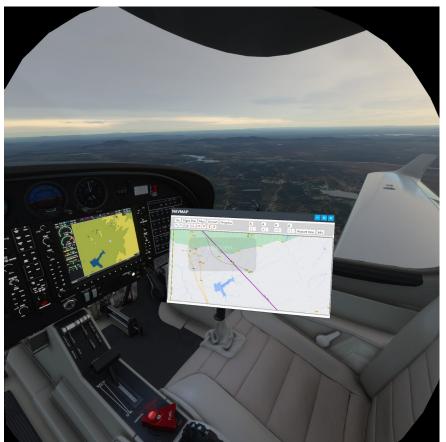

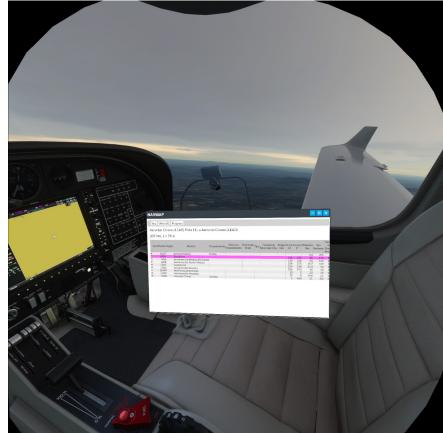

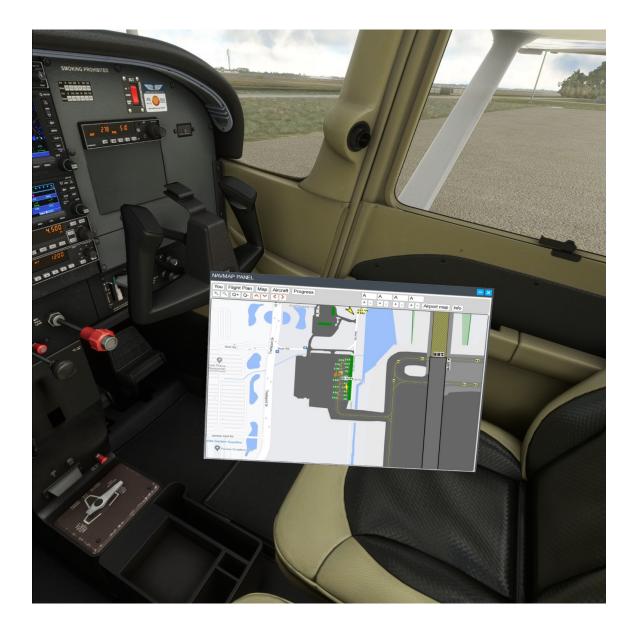

www.flightsimulator.me